如何在 **Capture CIS** 配置本地元器件数据库?**---------------by lam007** 

 $BOM$ 

Capture CIS

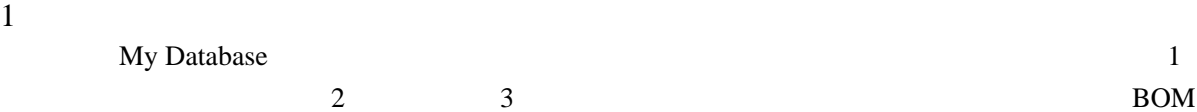

Part Number, Part Type, Value, Description, Layout PCB Footprint, Allegro PCB Footprint, Manufacturer, Price

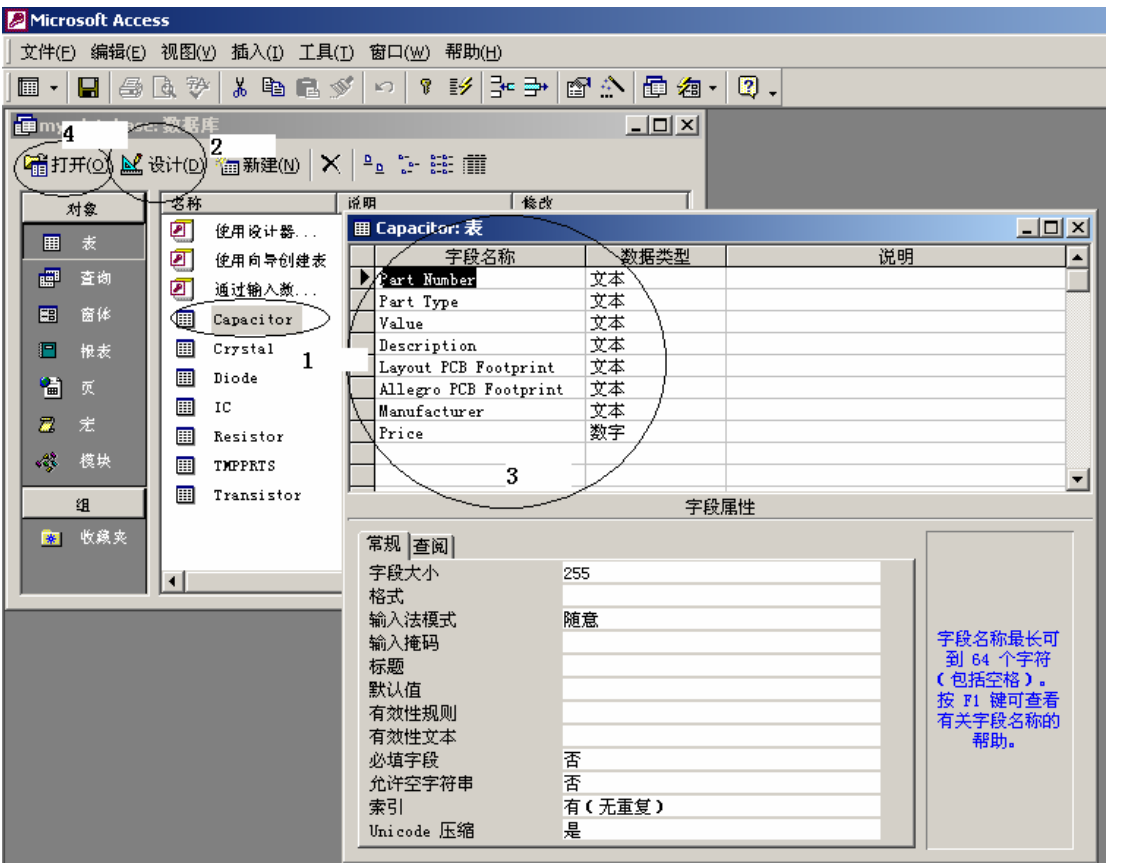

 $Capacitor$  Capacitor  $Capacitor$ 

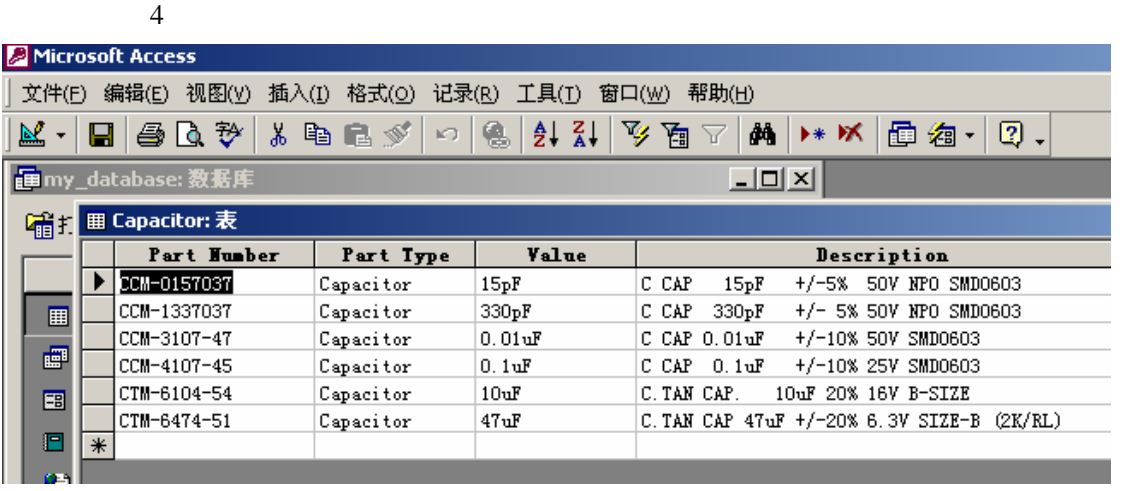

2 ODBC

 $ODBC$ 

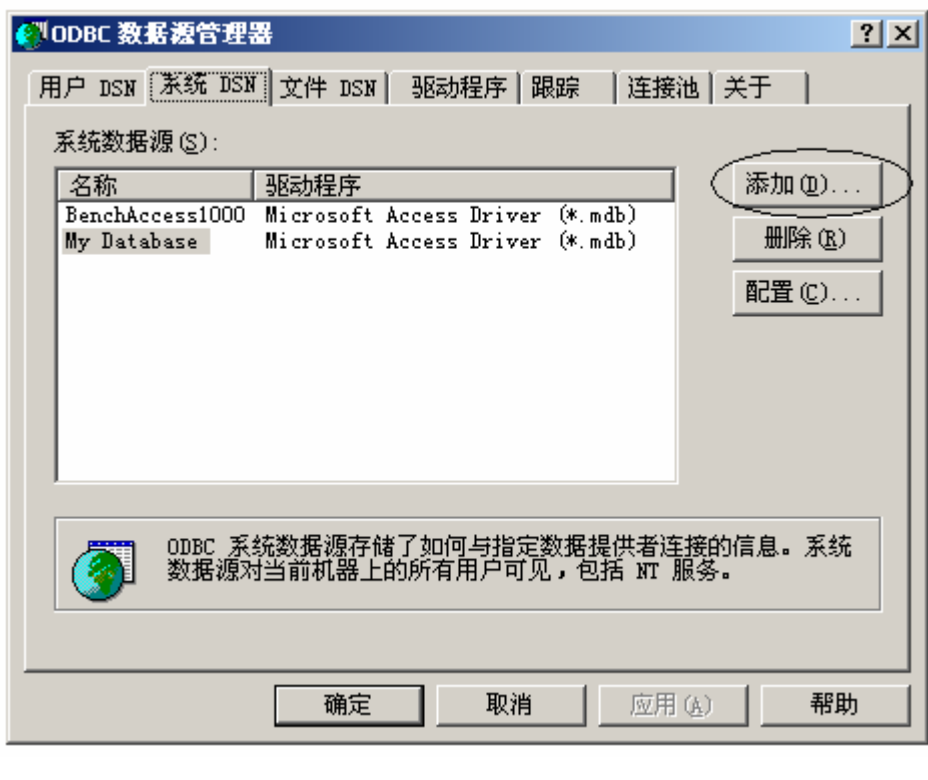

 $DSN$  DSN  $DSN$ 

 $DSN$ 

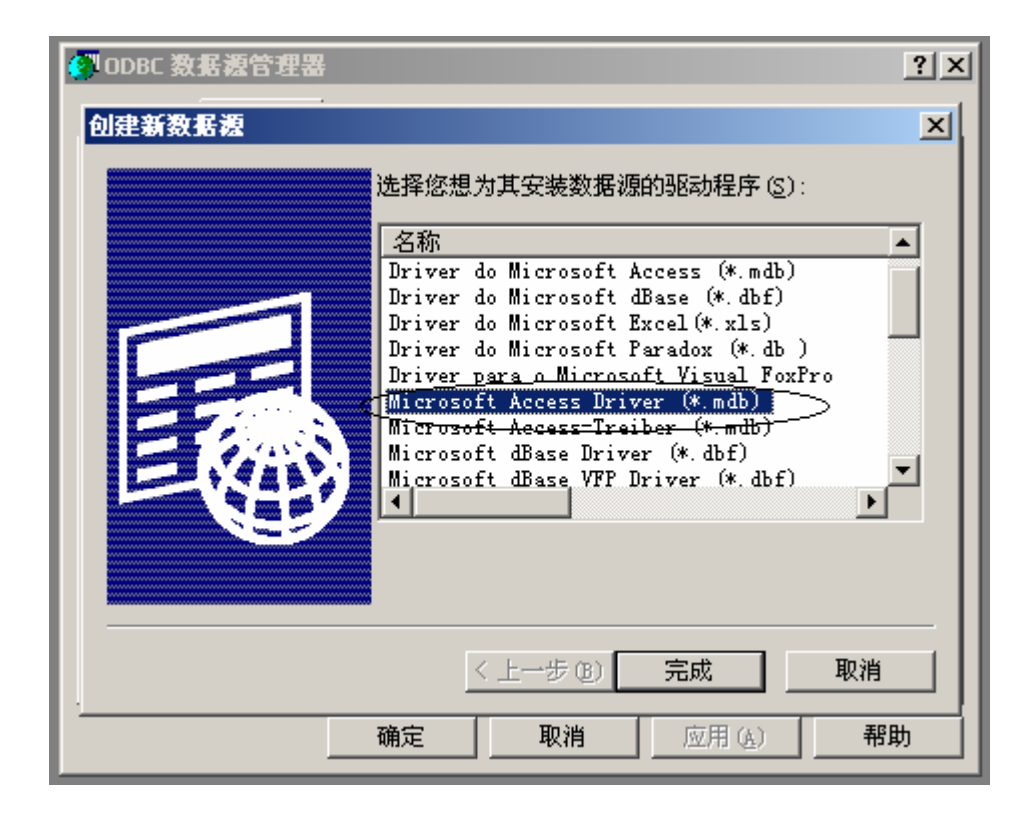

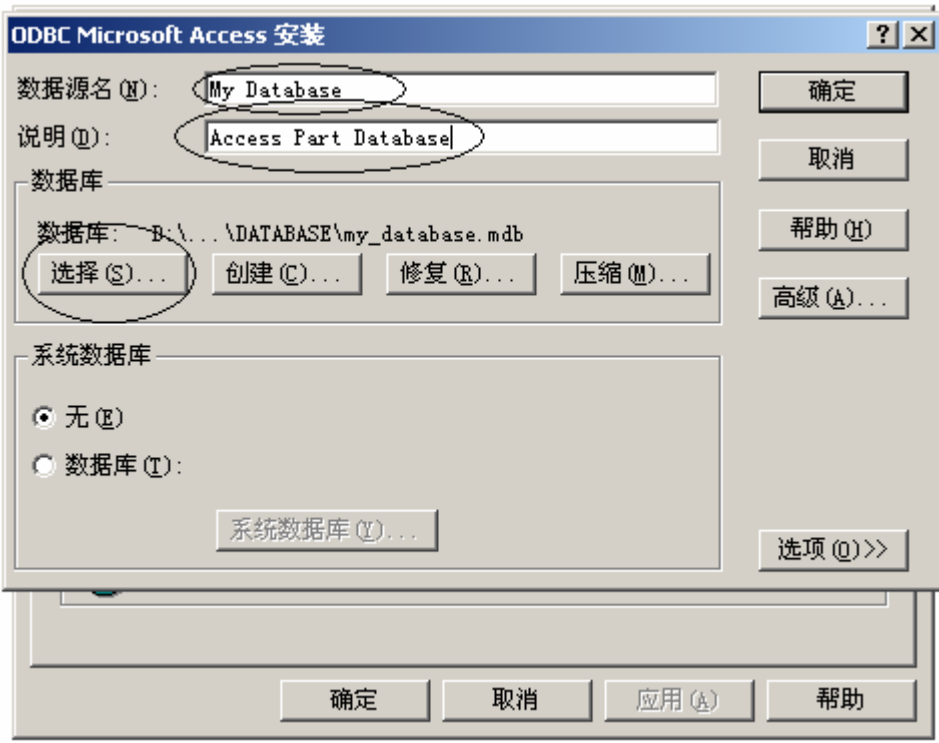

My Database

3 CIS Capture CIS,  $Options/CIS$  Configuration… **K** Capture CIS File View Edit Options Window Help Preferences... ଧା≈ା⊞  $\overline{\mathbb{I}}$  $\epsilon$ Design Template... Autobackup... Product Configuration... CIS Configuration... New CIS CIS Configuration File  $\vert x \vert$ Configuration File: Setup...  $\verb|D:\SPSD_DATA\DATABASE\DATABASE, DEC|$  $\underline{\mathtt{Br}}$ owse...  $M$ ew...</u> Save  $\underline{\mathbf{A}}$ s...  $\mathtt{Help}$  $0\mathrm{K}$  $Cancel$ 

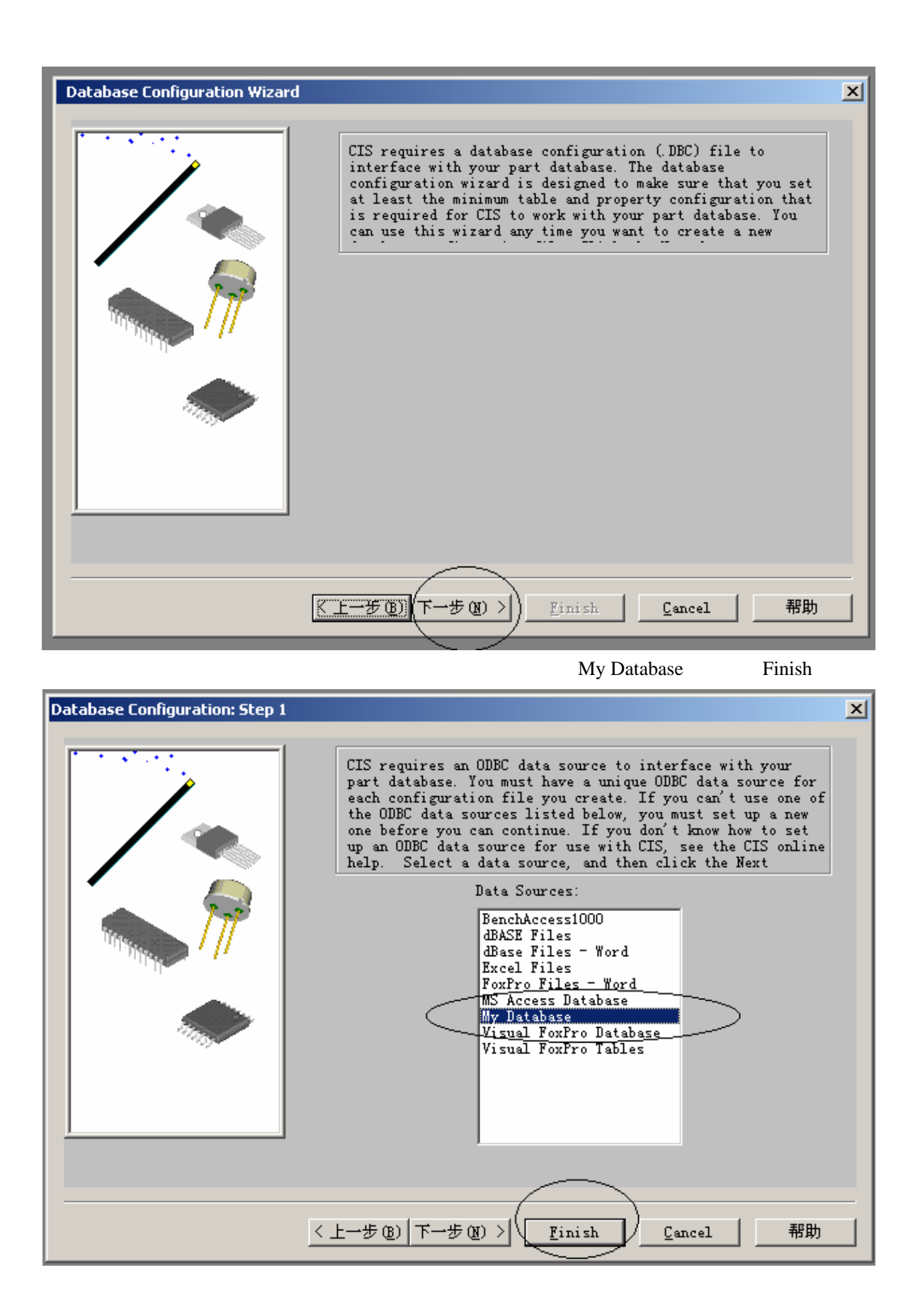

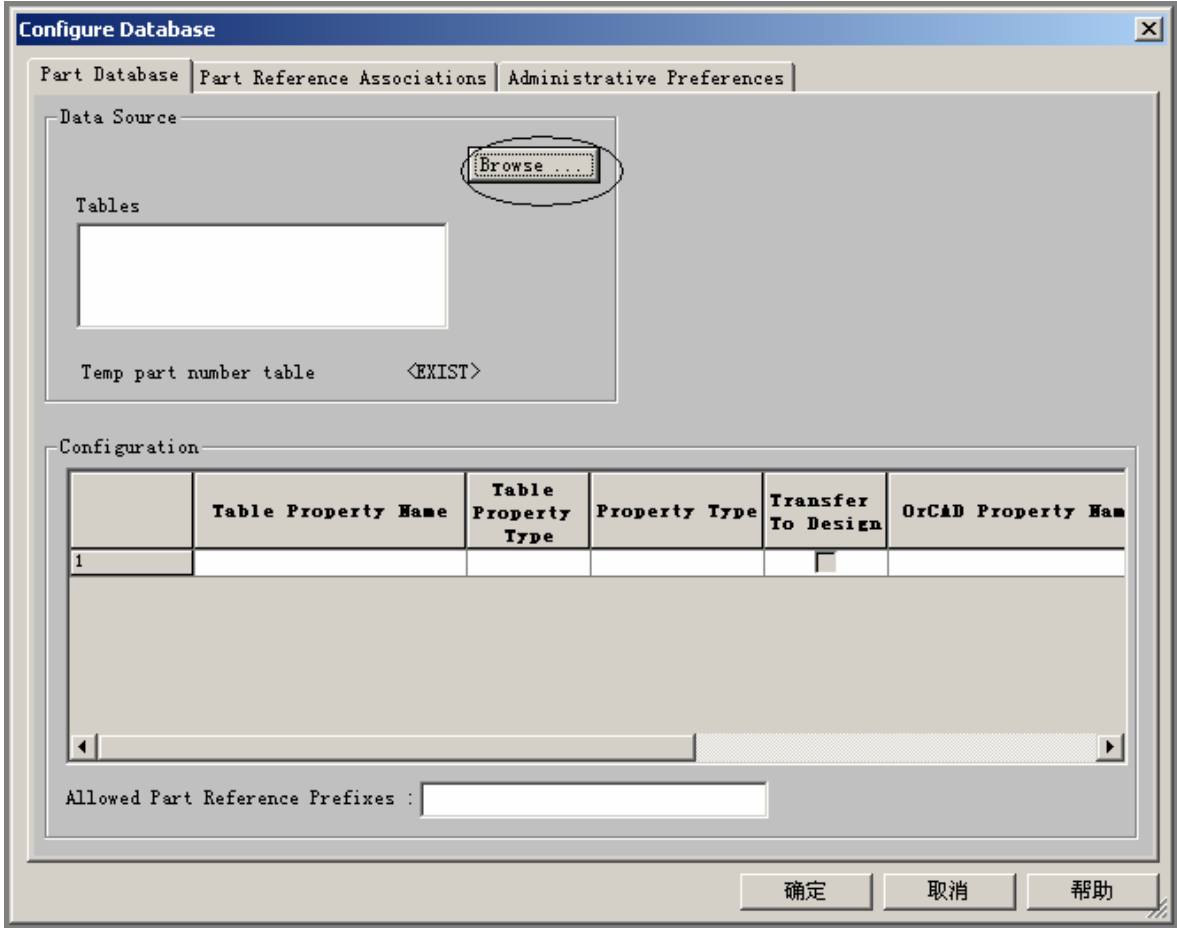

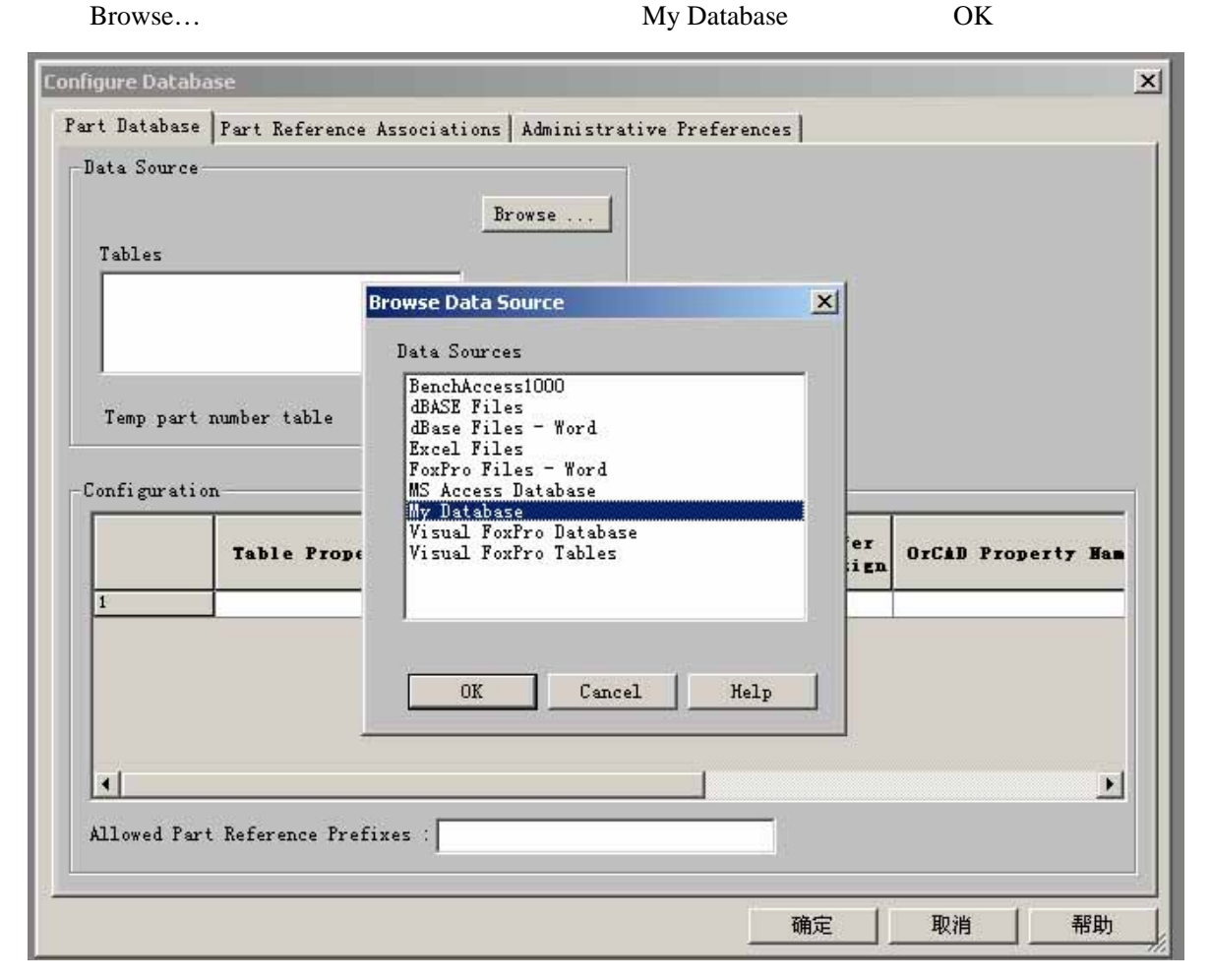

extending the original contract of  $\overline{C}$  or  $\overline{C}$  or  $\overline{C$ 

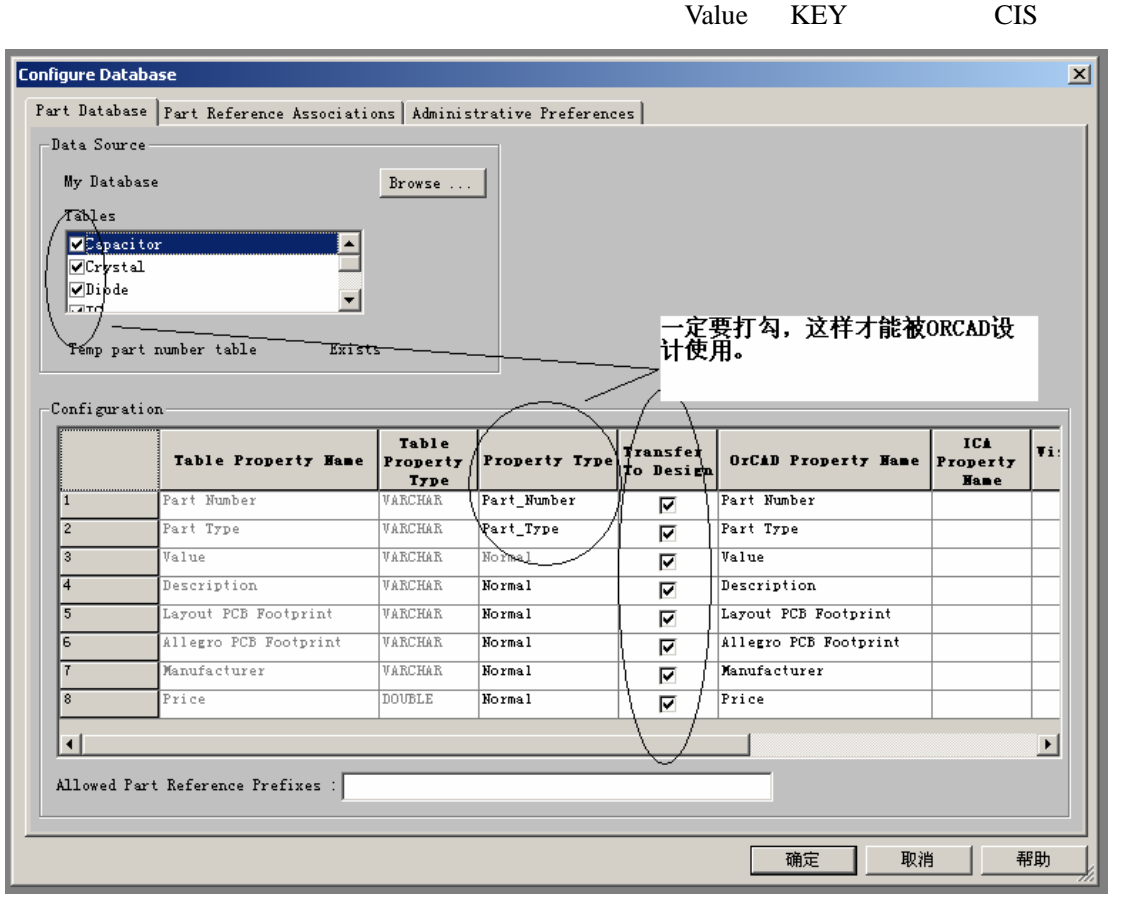

Footprint GK

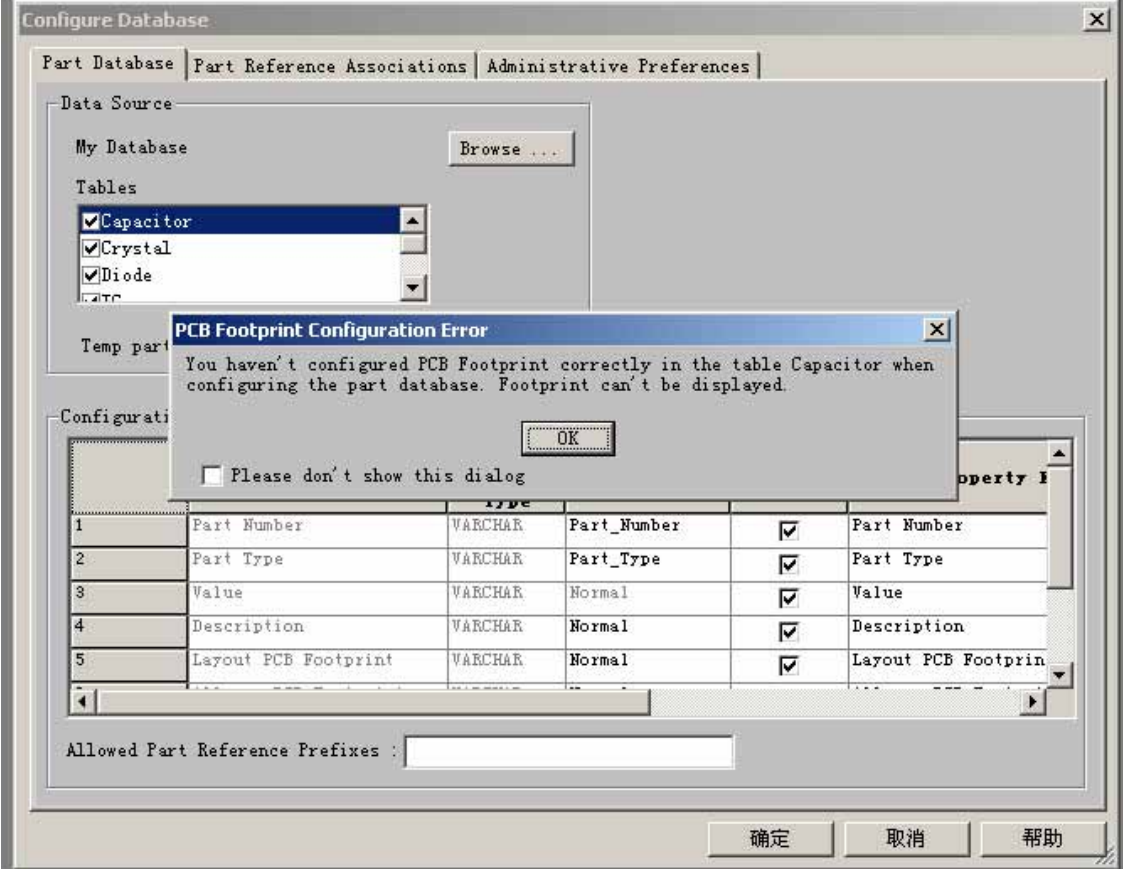

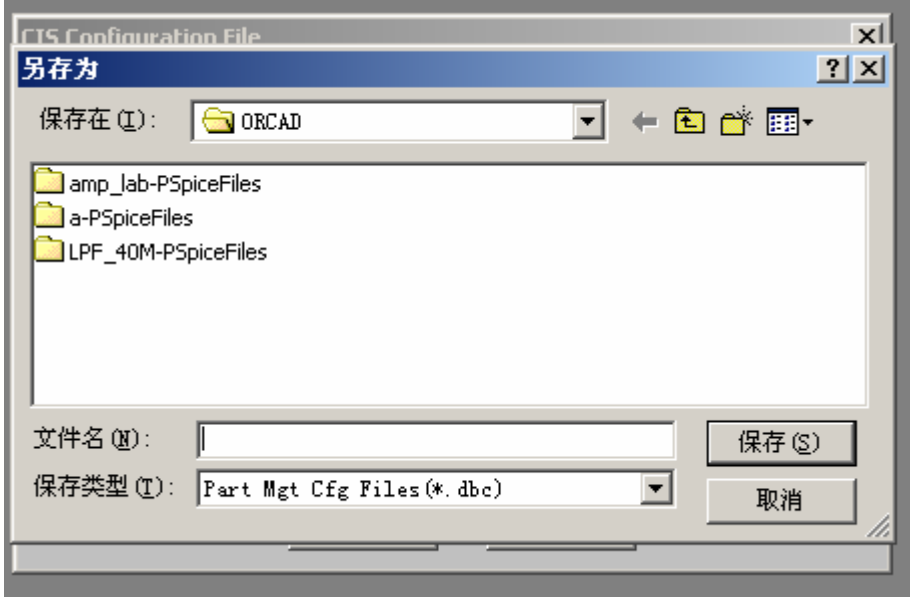

ORCAD PART MANAGER PART NUMBER